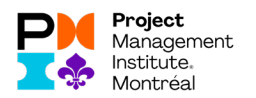

## **Voici les étapes à suivre, pour réclamer vos PDUs :**

- 1. Vous devez vous connecter sur votre compte de PMI global:<https://www.pmi.org/>
- 2. Aller sur l'onglet « myPMI », ensuite « Report PDUs on CCRS » et « Report PDUs » dans la colonne de gauche.

Vous devriez être en mesure de voir ceci :

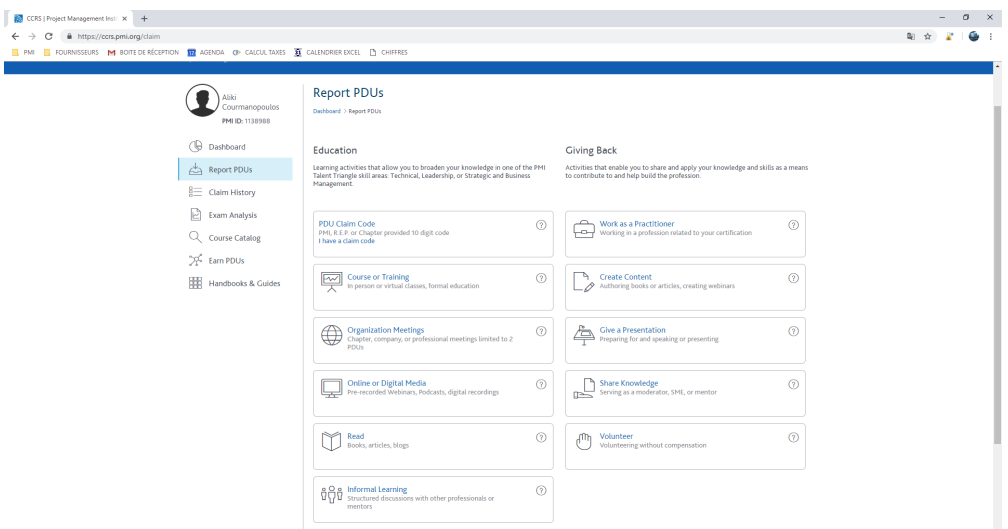

3. Cliquer sur « Online or Digital Media»

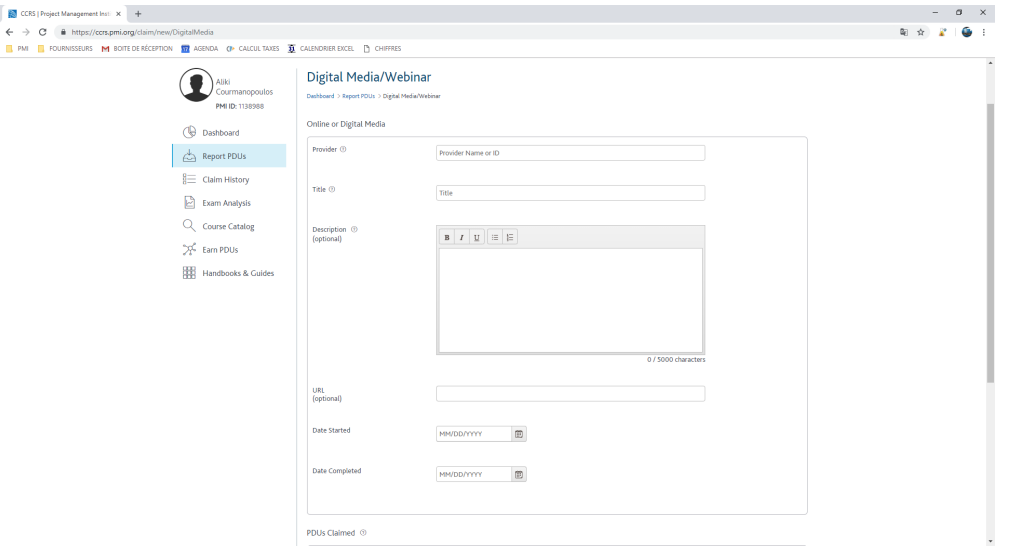

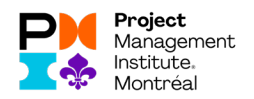

## **Voici ce que vous devez écrire :**

**Provider** : C019 (pour PMI-Montréal)

**Title** : Copier/coller de la webconférence (sur le site du [www.pmimontreal.org](http://www.pmimontreal.org/) )

**Description** : Copier/coller de la description de la conférence

**URL** : optionnel

**Date Started** : Date à laquelle vous avez commencé le visionnement

**Date Completed** : Date à laquelle vous avez terminé le visionnement

**PDUs Claimed** : Rentrer le nombre de PDUs et le type de PDU que l'évènement vous permet de réclamer (se retrouve généralement dans la description de l'évènement)

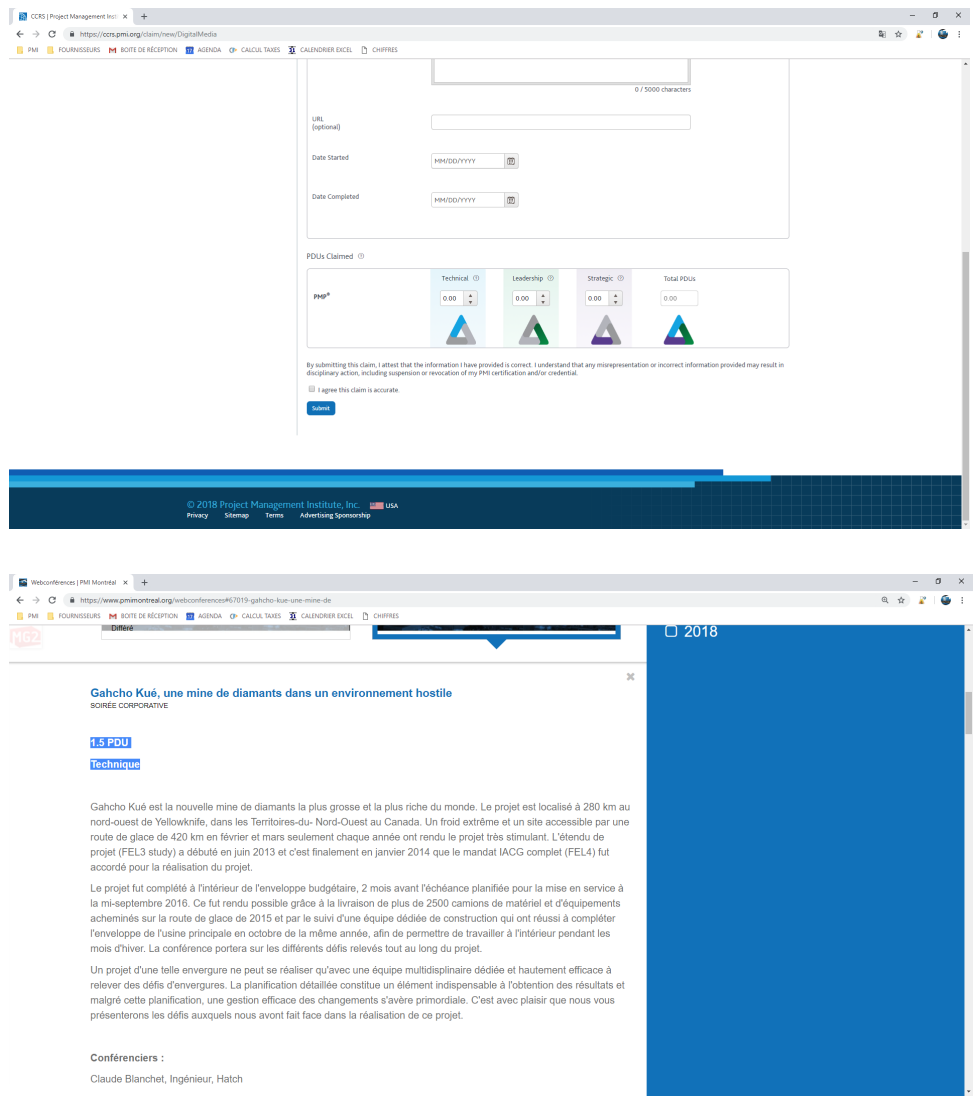